## **NHSN Report for CMS ESRD QIP**

## **How to Create an NHSN Report for CMS ESRD QIP**

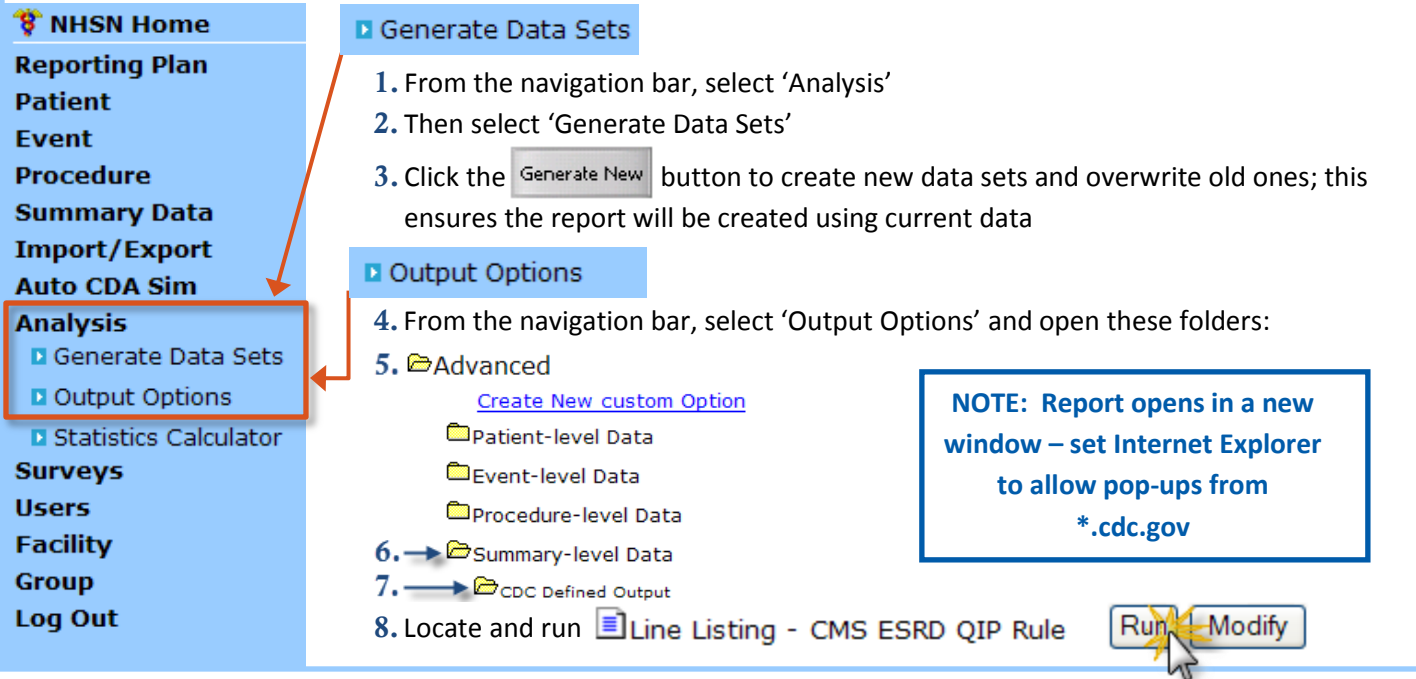

## **How to Read an NHSN Report for CMS ESRD QIP**

**Dialysis Event Protocol** can be found at:<http://www.cdc.gov/nhsn/PDFs/pscManual/8pscDialysisEventcurrent.pdf>

**DE on Reporting Plan**: indicated on Reporting Plan that dialysis event "DE" data would be collected for the month **Dialysis Event Numerator**: at least 1 dialysis event was reported for the month *or* "Report No Events" was selected on the Denominators for Outpatient Dialysis form to indicate zero events

**Dialysis Event Denominator**: Denominators for Outpatient Dialysis form was completed for the month

## Line Listing for CMS ESRD QIP Rule

**Use this report to verify "Criteria Met this Month" = Y for at least 3 consecutive months in 2012. "Criteria Met this Month" = Y if all other Y/N fields in the same row = Y. Note: data are reported to CMS by CCN.**

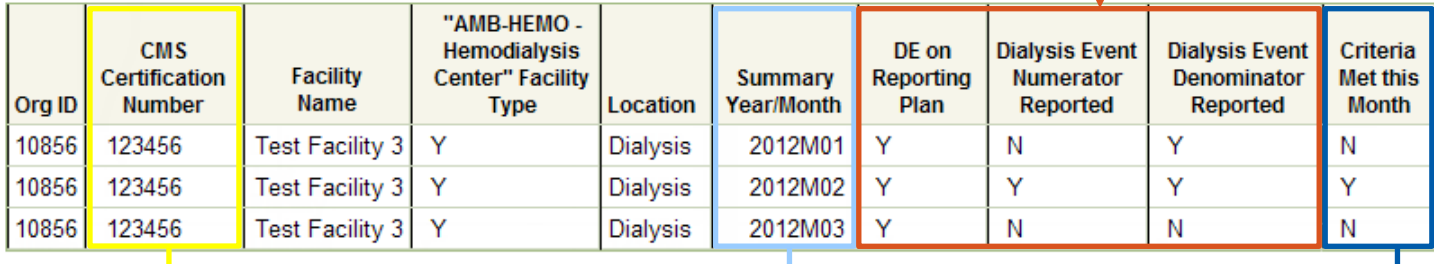

Verify CCN is present and correct. It can be added or edited on the Facility Info screen if needed.

CMS ESRD QIP minimum requirements: report 3 consecutive months of data collected during 2012.

Verify NHSN reporting requirements are met for the month, reflected by a "Y" (Yes) on each line. To meet CMS criteria, all other Yes/No fields in the same row must be "Y".

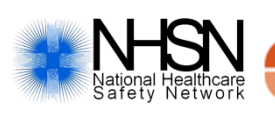

**NHSN Helpdesk nhsn@cdc.gov**

National Center for Emerging and Zoonotic Infectious Diseases Division of Healthcare Quality Promotion

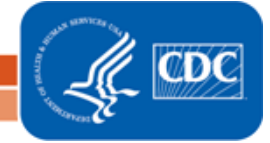